## **Jeimmy A. Alarcón, Jonathan A. Díaz**

*Proyecto Laboratorio Avanzado. Asesora: PhD. Alejandra Valencia – Universidad de los Andes, Colombia.*

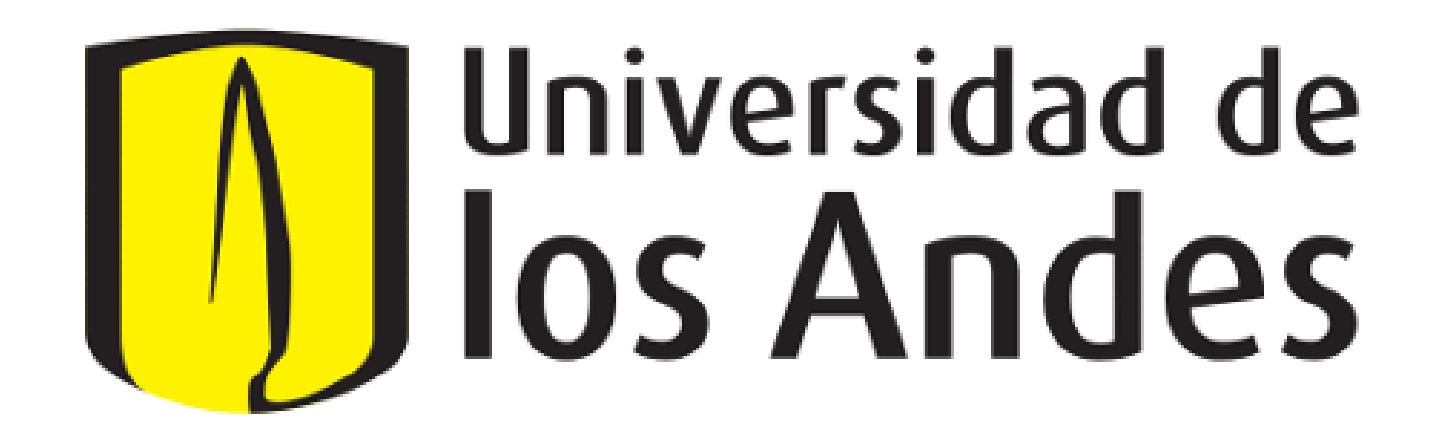

# **Simulación y medición del trazado de rayos para interferometría de dos fotones.**

### **Resumen**

En este trabajo se modela y verifica experimentalmente el trazado de rayos a través de un interferómetro (fig 1.) Se señalan algunas ventajas que los interferómetros ofrecen en la tecnología y en algunas ramas de la física. En particular, en óptica cuántica el estudio de interferencia de pares de fotones individuales es un línea de investigación activa. Se muestran los resultados de construir el interferómetro, medir imágenes de su entrada y salida, y modelarlo usando el software OpticStudio. Los resultados obtenidos indican que OpticStudio Zemax es una herramienta de simulación valiosa para el trabajo experimental ya que permite modelar con bastante precisión una gran cantidad de parámetros involucrados en el laboratorio y prever fuentes de error.

> El interferómetro estudiado (fig. 2) requiere de una alineación que no es trivial y donde el trazado de rayos resulta una técnica fundamental para lograr dicho objetivo. Experimentalmente, tener un haz colimado es fundamental en el interferómetro. OpticStudio es una herramienta de simulación de sistemas ópticos de alto nivel de complejidad que permite modelar el interferómetro estudiado y tener seguimiento de fuentes de error. Un indicador para verificar la alineación del interferómetro es la pendiente que se obtiene al hacer mediciones de la separación entre los haces de salida en función de la separación de los haces de entrada. La diferencia entre las pendientes obtenidas entra las pendientes de la simulación y el experimento, evidencia una desalineación en el interferómetro. A partir de estos resultados, se propone modelar la interferencia espacial de los dos haces en OpticStudio.

**Figura 1.** Esquema experimental propuesto en [1] para estudiar la interferencia espacial de dos fotones distinguibles.

Dada la importancia y las ventajas que tiene el uso de interferómetros en el desarrollo de aplicaciones y en el entendimiento fundamental de la luz, en el grupo de óptica cuántica de la universidad de los Andes, se han realizado propuestas [1] para estudiar la interferencia espacial entre dos fotones distinguibles. En la fig. 1, se observa la propuesta experimental de [1]. La separación espacial de los fotones y la alineación del interferómetro requiere de la alineación espacial y la calibración de la longitud de camino óptico. Lo cual motiva a presentar en el trazado de rayos del interferómetro y las mediciones correspondientes a partir del experimento y su simulación.

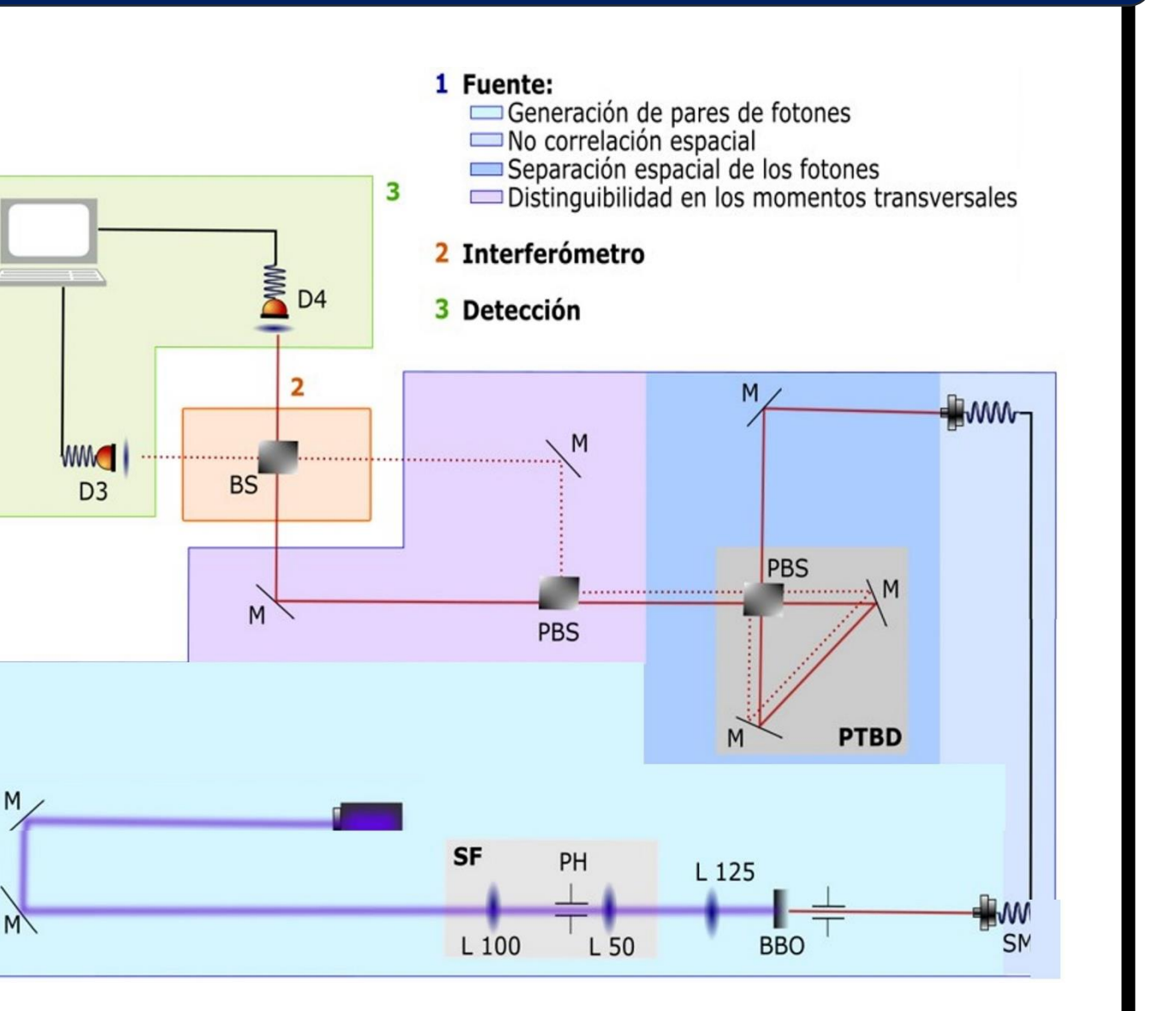

## **Motivación**

## **Marco Teórico**

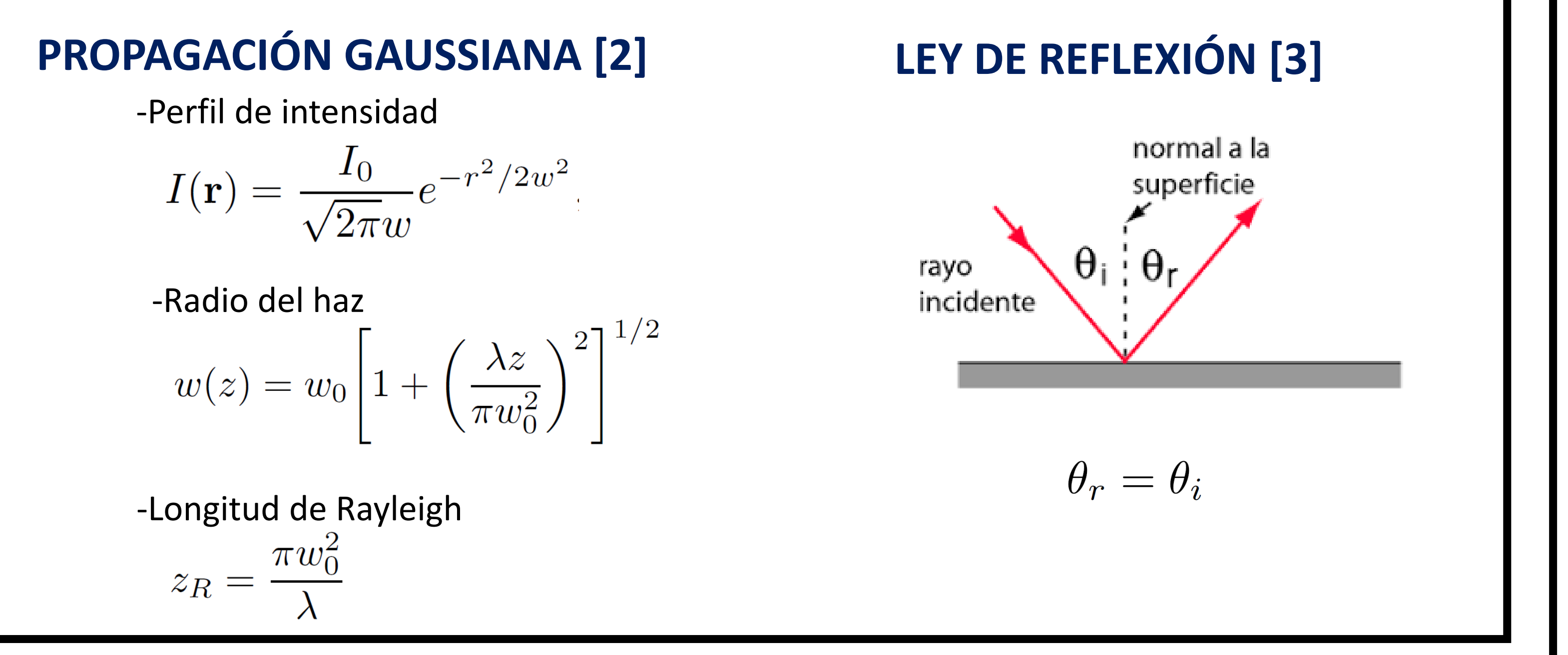

### **Marco experimental**

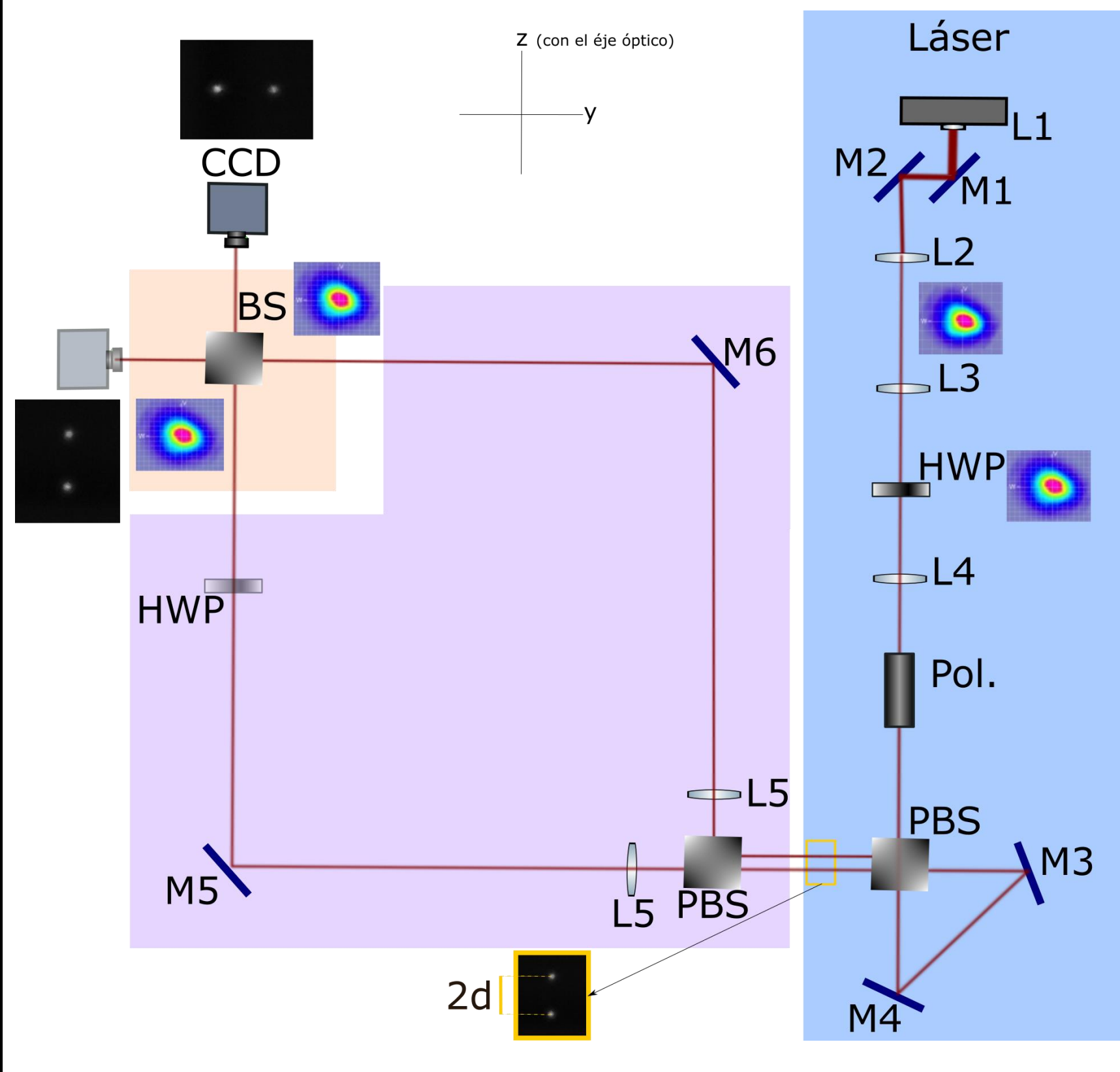

**Figura 2.** Montaje experimental empleado para estudiar el trazado de rayos de dos haces separados una distancia 2d. El recuadro azul se muestra la separación de un haz en dos (2d) según su polarización usando una PTDB (Polarizer Tunelable Beam Displacer) que consiste de un PBS (Polarizar Beam Splitter) y dos espejos. En el recuadro morado se dividen los haces en dos caminos y se dirigen a un BS (Beam Spliter). En el recuadro naranja muestra un BS en el que se recambiaran los haces. El sistema de detección empleado es una cámara CCD. El sistema de lentes en el montaje tienen como objetivo colimar el haz a lo

largo del interferómetro.

**Figura 3:** Simulación en OpticStudio Zemax del trazado de rayos del interferómetro y la imagen generada en uno de los detectores. Las imágenes generadas en los dos detectores son idénticas.

Se midió el perfil de intensidad a los largo del interferómetro para comprobar que el haz estuviese colimado. Se tomaron imágenes, para 8 separaciones de los haces, a la salida de la PTBD y a la

salida del BS. A partir de procesamiento de imágenes se obtuvo la separación de los haces a la salida del BS en función de la separación inicial 2d.

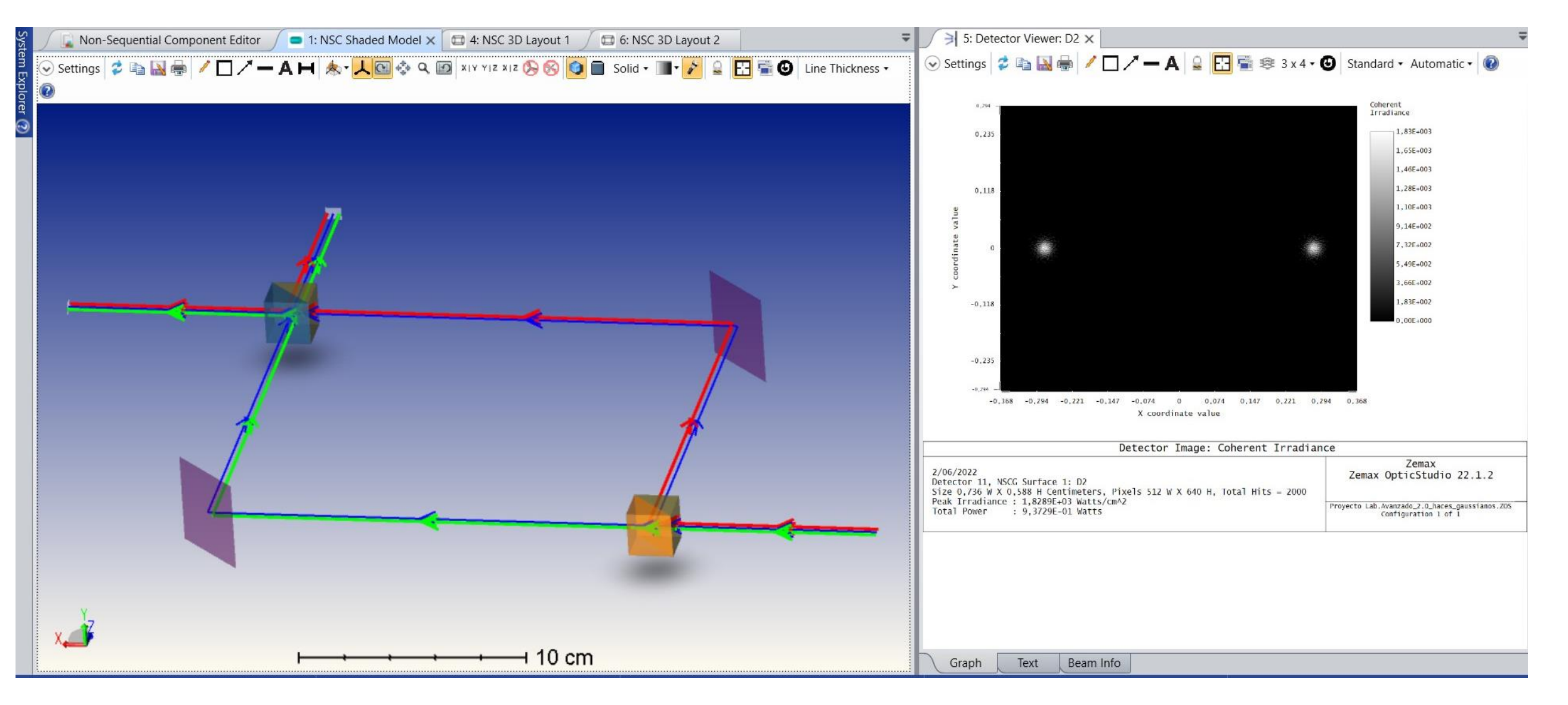

### **CARACTERIZACIÓN PTBD ALINEACIÓN INTERFERÓMETRO**

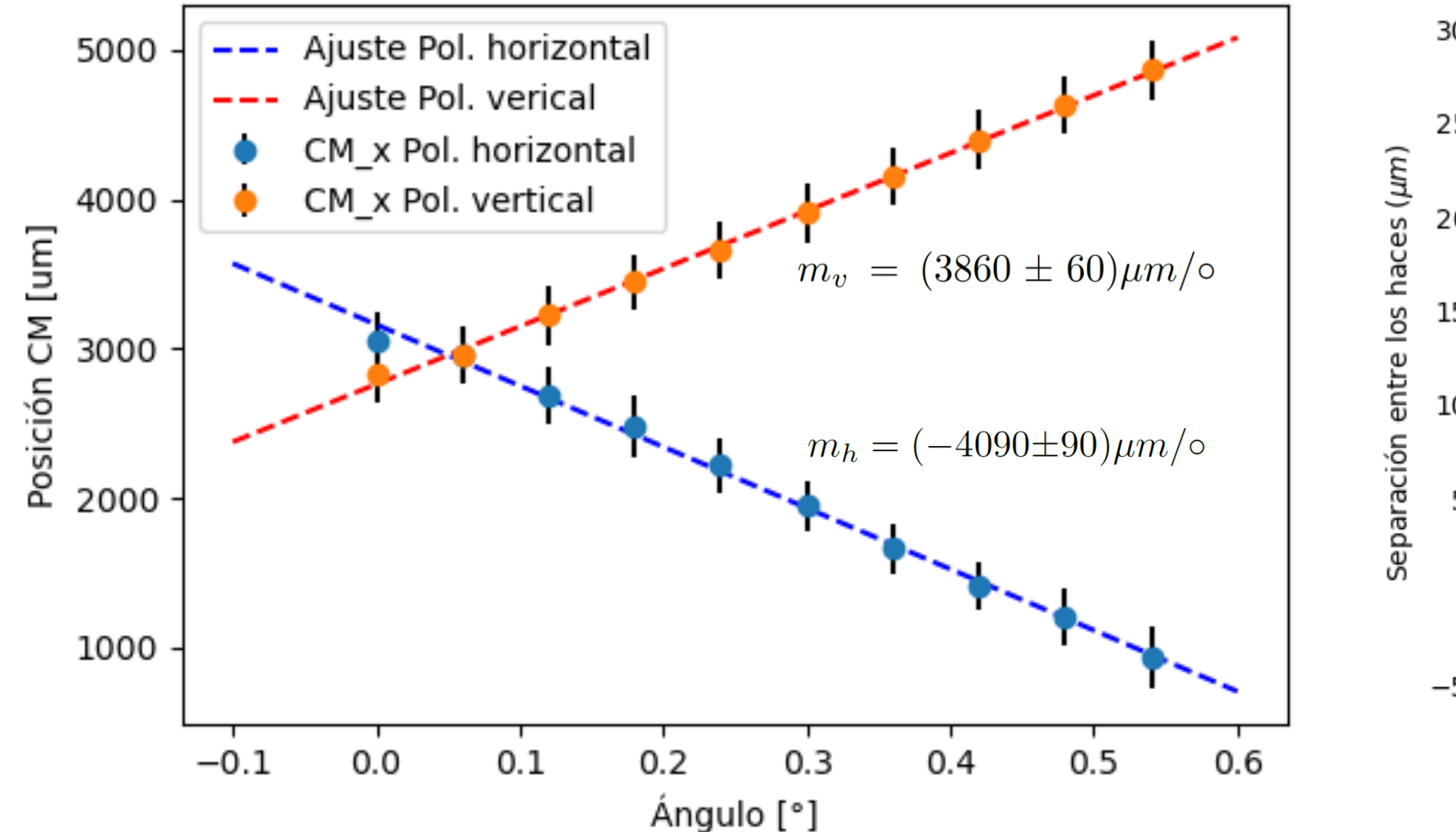

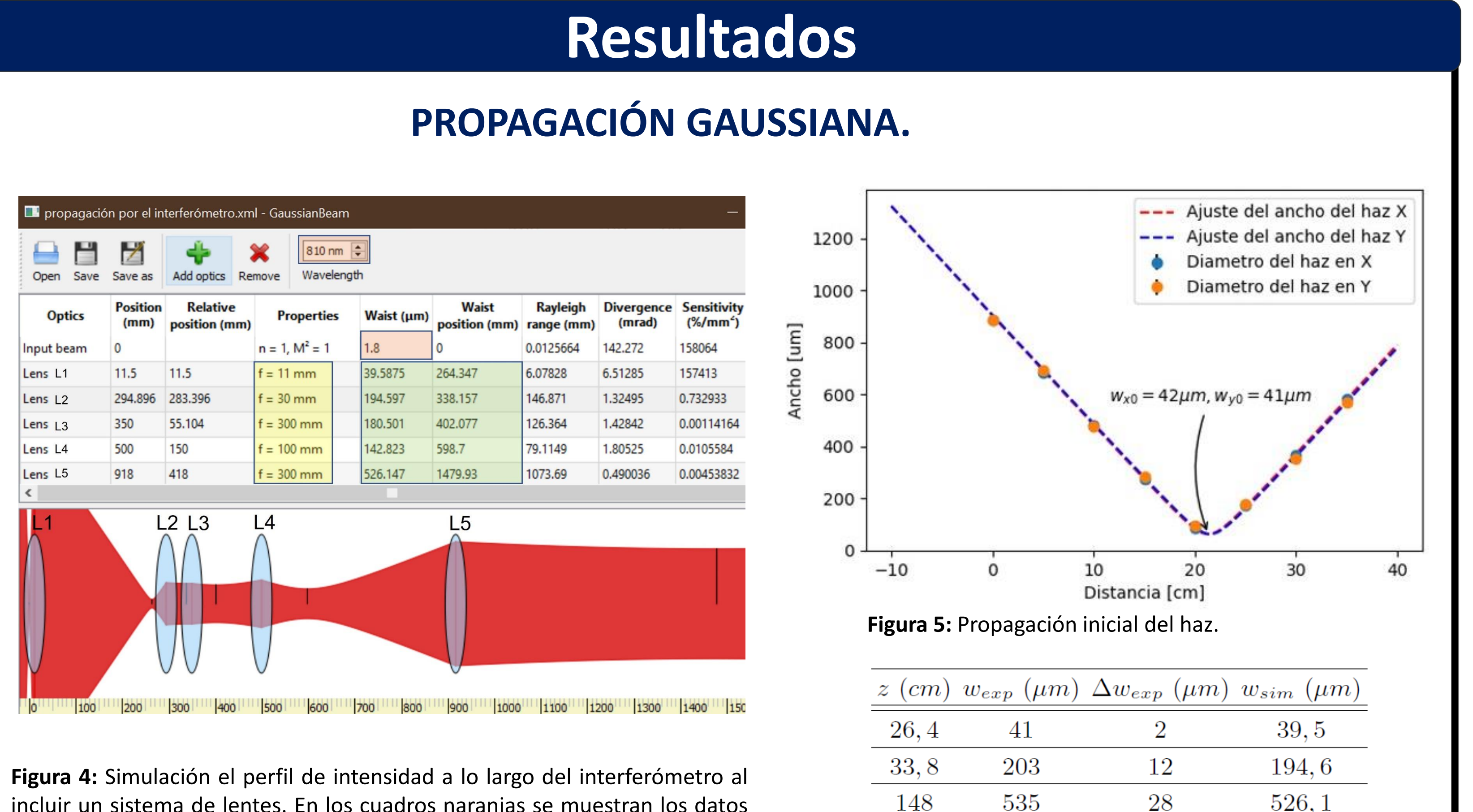

### **PROCESAMIENTO DE IMÁGENES**

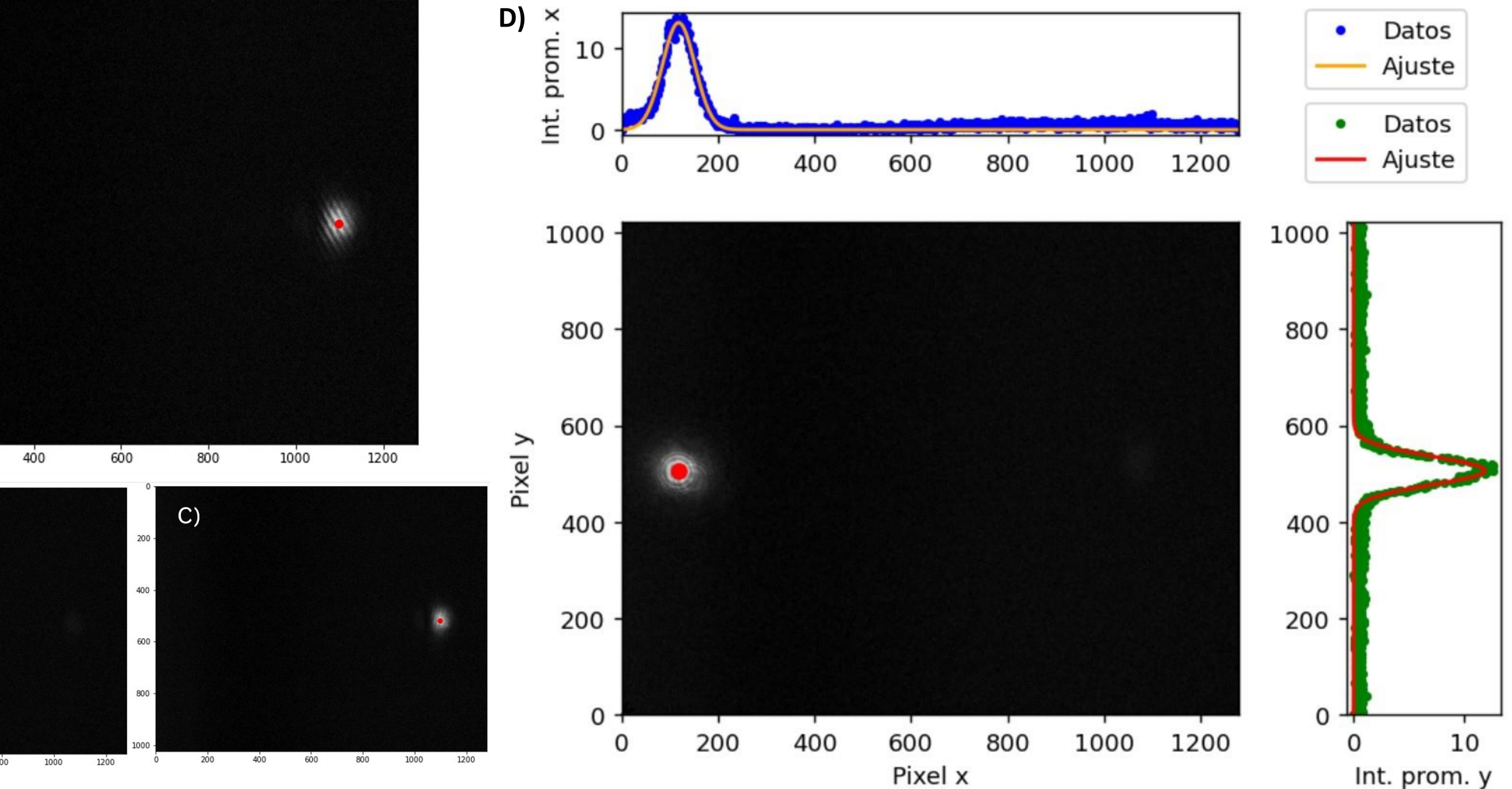

incluir un sistema de lentes. En los cuadros naranjas se muestran los datos iniciales del haz. En el cuadro amarillo se muestran las distancias focales, y en el cuadro verde el radio y su correspondiente posición. Esta simulación fue realizada en el software GaussianBeam.

**Tabla 1:** Mediciones del perfil de intensidad a lo largo del interferómetro usando un PowerMeter. Z es la posición a lo largo del eje óptico;  $w_{exp}$  es el radio experimental promedio medido durante 60s en el eje paralelo a la mesa óptica (x) y  $\Delta w_{exn}$ desviación estándar;  $\Delta w_{sim}$  radio del haz simulado utilizando GaussianBeam.

**Figura 6:** Imágenes experimentales tomadas en el interferómetro. A) Foto de los dos haces. B) y C) Fotos dejando pasar solamente uno de los haces. D) Procesamiento de datos para determinar la coordenada del centro de intensidad del haz

**Figura 7:** Caracterización de la PTBD: Medidas de posición del centro de masa CM en función del ángulo de giro de la PTBD. La plataforma rota en pasos que equivalen a 0,03° , la pendiente de la gráfica indica el factor de conversión de grados a distancia.

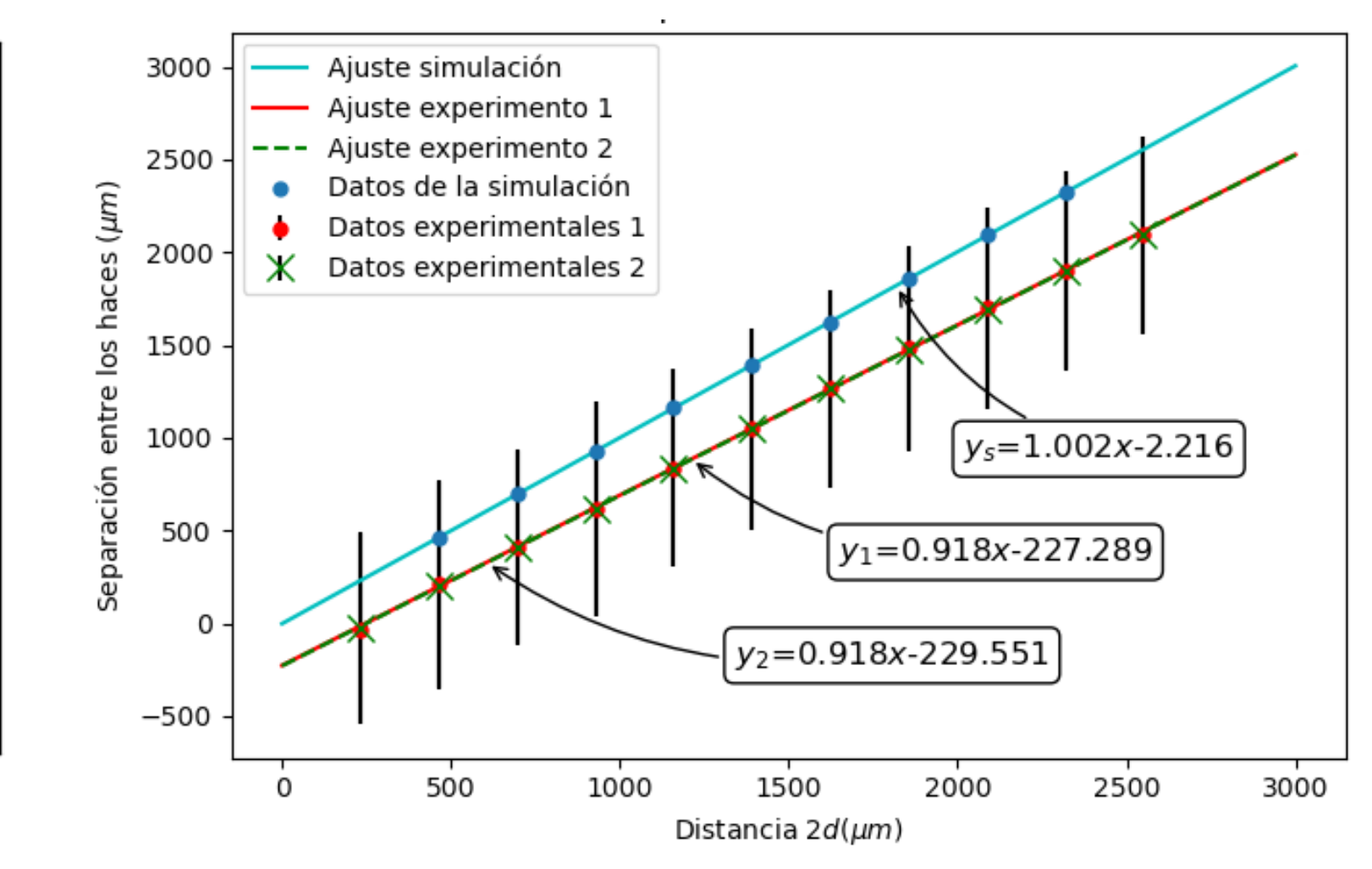

**Figura 8:** Separación de los haces en las salidas del interferómetro en función de la separación inicial 2d. Los puntos rojos y verdes indican los datos experimentales, los puntos azules muestran los datos modelados con OpticStudio y las líneas representan sus correspondientes ajustes.

### **Conclusiones**

### **Referencias**

[1] Alarcón J. A. Multi-photon interference of distinguishable photons based on photonic inner mode structure., Universidad de los Andes, (2021).

[2] Hecht, Eugene *Geometrical optics*, Optics, **Pearson** (2002).

[3] CVI Melles Griot Gaussian Beam Optics, Progress in Quantum Electronics, 1-14 (2009).

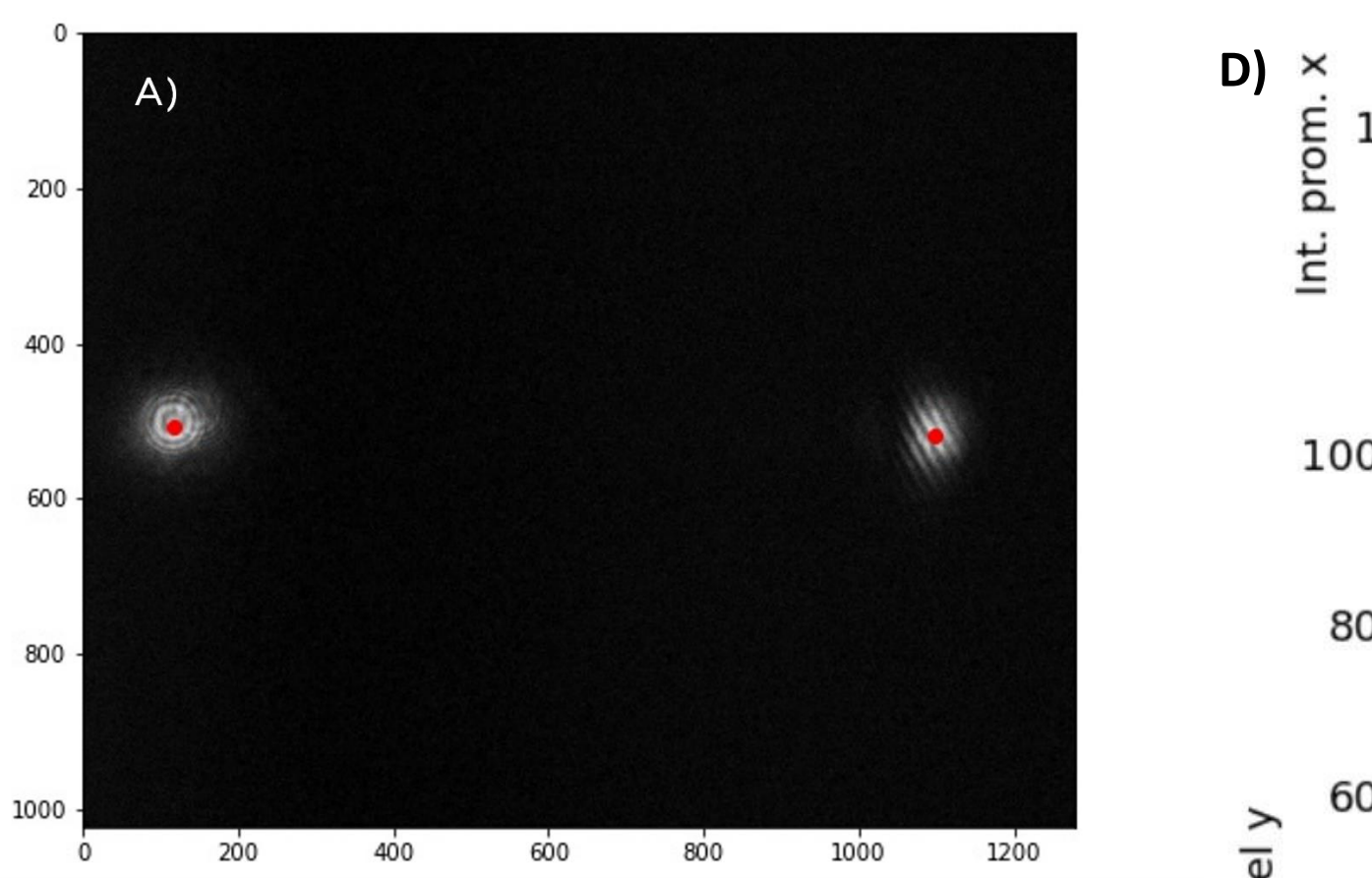